Документ подписан простой электронной подписью<br>Информация о владельце:<br>ФИО: <u>Нювт</u>ионоваСӨрсей4 бенвддеввна Информация о владельце: ФИО: ЕмельяноваСӨвсей Геннадвевина Д<mark>олжность: р<del>р</del>вре</mark>ктор по учебной работе Дата подписания: 24.02.2021 16:49:39 Уникальный программный ключ: Дата подписания: 04.00.2023 1<del>6:49:56</del><br>Уникальный программный ключ:<br>Өb87d3e9410686Ba<del>b</del>B4&d3d4B8df2F85f165beaB6df3e948df8e88cetd86bdC89

образовательное учреждение высшего образования «Юго-Западный государственный университет»  $(IO3<sub>ry</sub>)$ 

Кафедра машиностроительных технологий и оборудования

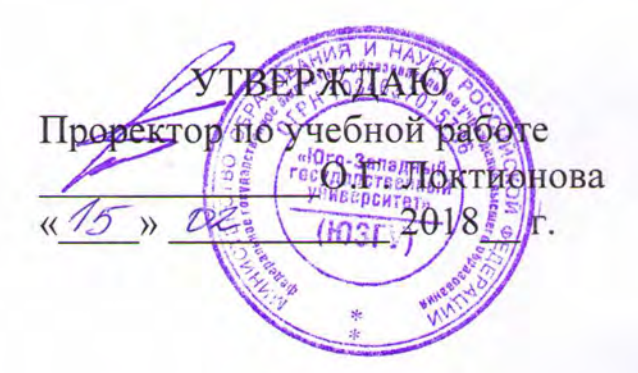

# ИСПОЛЬЗОВАНИЕ МЕТОДА КОНЕЧНЫХ ЭЛЕМЕНТОВ ПРИ ПРОЕКТИРОВАНИИ РЕЗЦОВ

Методические указания к выполнению лабораторной работы по дисциплине «САЕ-системы в инструментальном проектировании» направления подготовки 15.04.05 Конструкторско-технологическое обеспечение машиностроительных производств

Курск 2018

УДК 621.9

Составитель: С.А. Чевычелов

#### Рецензент

## Кандидат технических наук, доцент А.А. Горохов

Использование метода конечных элементов при проектировании резцов: методические указания к выполнению «САЕ-системы лабораторной работы  $\overline{10}$ дисциплине  $\mathbf{B}$ инструментальном проектировании» / Юго-Зап. гос. ун-т; сост.: С.А. Чевычелов. - Курск, 2018. - 7 с.: ил. 6., табл. 2. - Библиогр.: с. 7.

Методические указания определяют порядок действий, необходимых при изучении влияния конструкторско-технологических и физико-механических параметров на жесткость державки резца.

Предназначены для студентов направления подготовки 15.04.05.

Текст печатается в авторской редакции

Подписано в печать 15 Ω в. Формат 60х84 1/16. Усл. печ. л. , З. Уч. - изд. л. , 2. Тираж 100 экз. Заказ /583 Бесплатно. Юго-Западный государственный университет 305040, г. Курск, ул. 50 лет Октября, 94.

Цель работы: изучить влияние конструкторскотехнологических и физико-механических параметров на жесткость державки резца.

## 1. Задание

1. Создать трехмерную модель державки резца.

2. Провести расчет жесткости державки резца по упрощенной методике.

3. Провести анализ конструкции державки резца методом конечных элементов (провести анализ конструкции резца в сборе методом конечных элементов).

4. Построить графики влияния конструкторскотехнологических и физико-механических параметров на жесткость державки резца. Провести анализ полученных данных.

## 2. Моделирование резца

Построить параметрическую модель резца (рис. 1) согласно варианта таблица 1 или ГОСТ 20872.

Таблица 1

### Исходные данные для проектирования

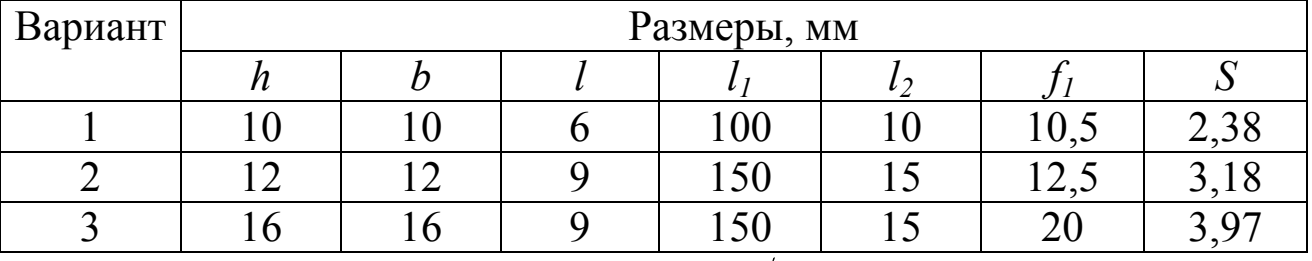

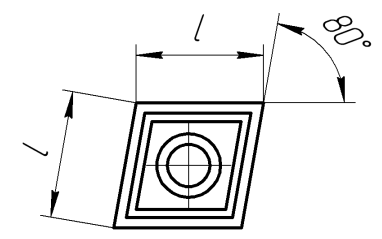

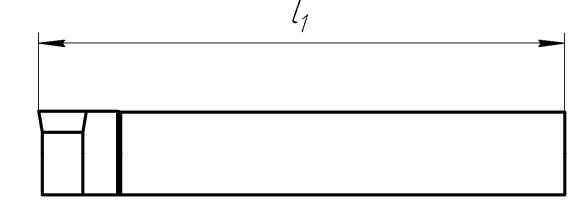

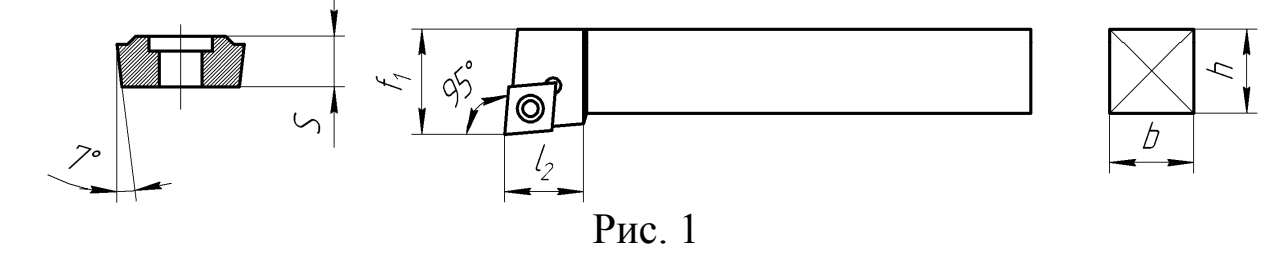

#### 3. Расчет жесткости державки резца

Податливость державки резца рассчитывают по формуле

$$
y_T = \frac{P_z l^3}{3EJ}
$$

где:  $P_z$  - главная составляющая силы резания (рис. 2),

l - вылет резца,

 $E$  - модуль упругости,

J - момент сопротивления, для квадратного сечения  $J = \frac{b}{12}$  $J = \frac{b^4}{12}$ .

Жесткость державки резца определяется как величина обратная податливости  $g_T = \frac{1}{y}$  $g_T = \frac{1}{\cdot}$ .

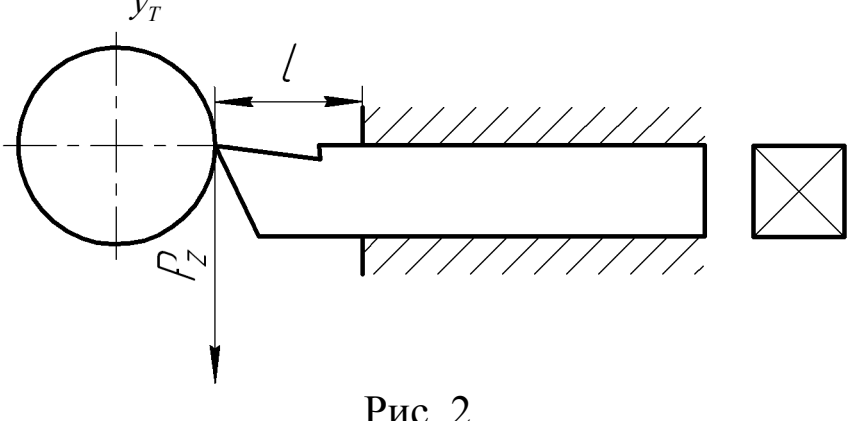

Рассчитать режимы резания для различных глубин резания:  $t_1 = 1$  мм,  $t_2 = 2$  мм,  $t_3 = 3$  мм [1]. Для автоматизации расчетов создаем расчетный модуль в Excel, Delphi и т.д. или используем готовую онлайн систему [2]. Результаты расчета составляющих силы резания  $P_x$ ,  $P_y$ ,  $P_z$  заносим в новый файл, сохранив его под именем «РасчетЖесткости.xls». В этом файле рассчитываем  $y_r$  и  $g_r$ используя данные таблицы 2.

# 4. Анализ конструкции державки резца методом конечных элементов

Для расчета державки используем модули анализа методом конечных элементов в SolidWorks или Компас – 3D. При этом необходимо назначить необходимый материал державки. Задать ограничения – места закрепления детали (рис. 3).

Исходные данные для расчета

Таблица 2

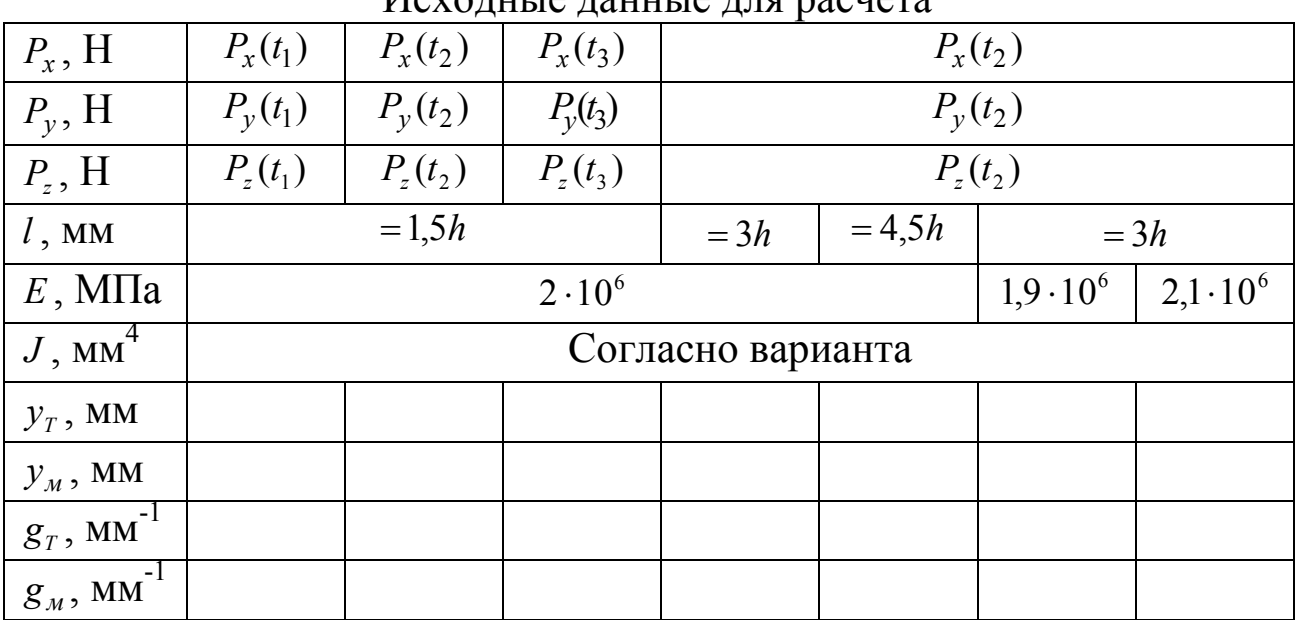

Рис. 3

Указать грани к которым приложены силы  $P_x$ ,  $P_y$ ,  $P_z$ , задать их величины и направление (рис. 4).

Указав во всех закладках необходимые данные, запускаем анализ. В закладке "Оптимизация" можно оптимизировать деталь по некоторым параметрам и размерам, указав их там.

Результаты анализа детали можно вывести на экран в виде эпюры распределения напряжений или эпюры перемещений под действием приложенных нагрузок (рис. 5). Максимальное перемещение и будет податливостью державки  $y_{\mu}$  по которой рассчитывается ее жесткость.

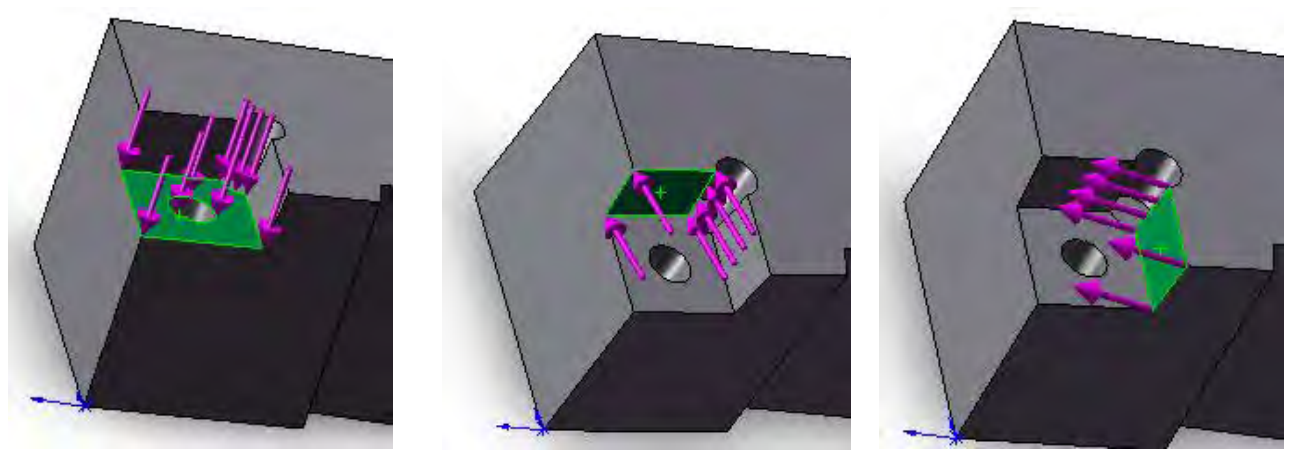

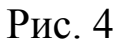

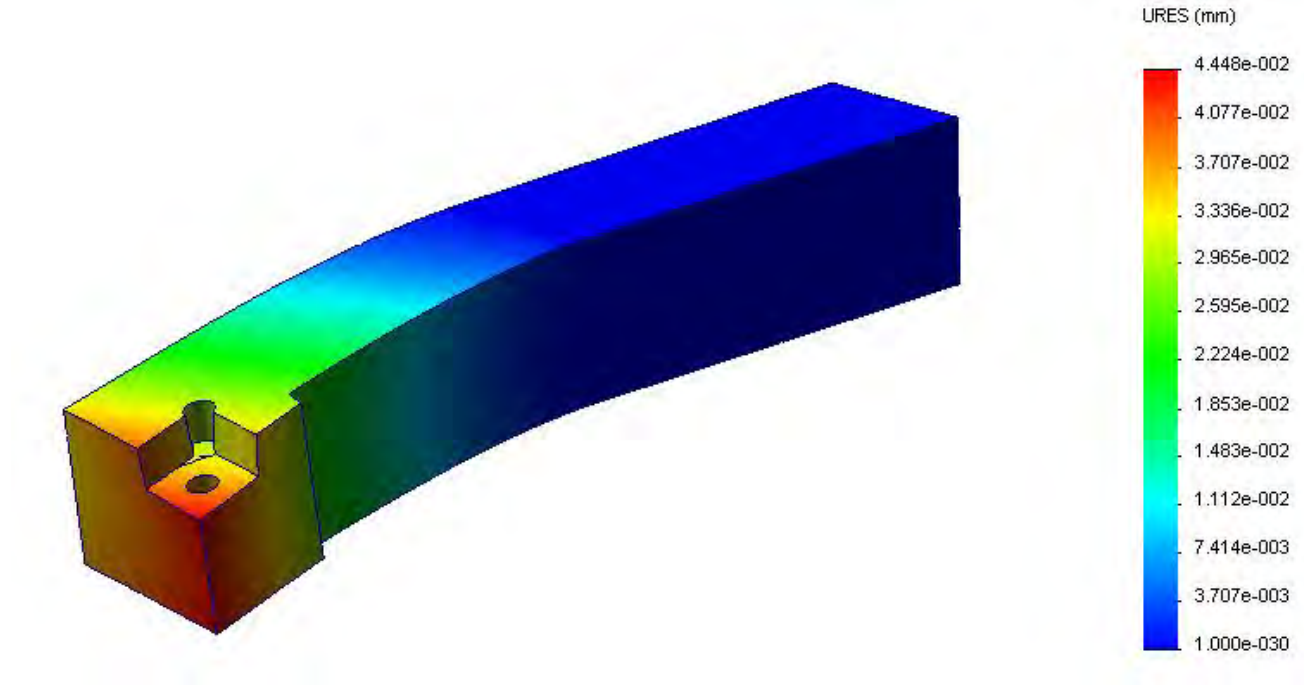

Рис. 5

# 5. Анализ полученных данных

Для анализа полученных данных строим графики зависимости (по результатам теоретического расчета и моделирования):

- податливости при деформации державки от величины вылета  $y = f(l);$ 

- податливости при деформации державки от материала ее изготовления  $y = f(E)$ ;

- податливости при деформации державки от глубины резания  $y = f(t)$  (рис. 6);

- податливости при деформации державки от размеров ее поперечного сечения  $v = f(J)$ .

Учитывая результаты анализа, можно подобрать наиболее оптимальные характеристики державки резца и режимы резания для конкретного случая.

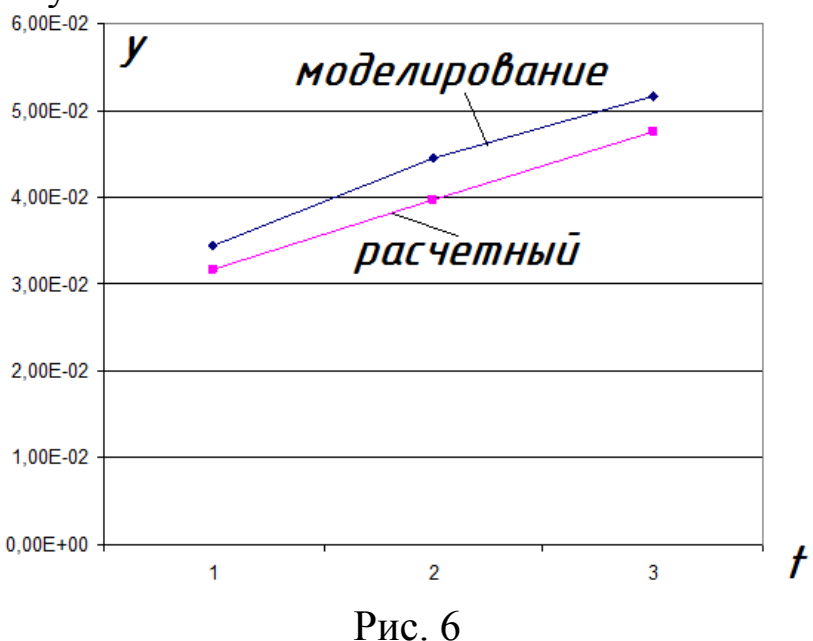

Библиографический список

1. Справочник технолога-машиностроителя : В 2 т. Т. 2 / Под ред. А. М. Дальского, А. Г. Косиловой, Р. К. Мещерикова, А. Г. Суслова. - 5-е изд., перераб. и доп. - М. : Машиностроение-1, 2003. - 944 с. : ил.

2. www.coroguide.com/CuttingDataModule/CDMTurnMenu.asp

3. Алямовский, А.А. SolidWorks Simulation. Инженерный анализ для профессионалов: задачи, методы, рекомендации [Текст] . - М. : ДМК Пресс, 2015. - 562 с. : ил.